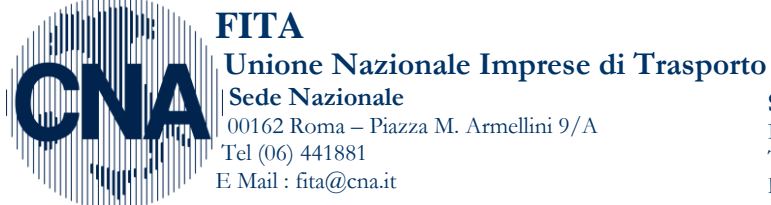

**Sede di Bruxelles** ISB – 36-38, Rue Joseph II – 1000 –Bruxelles Tel + 322 2307440 Fax  $+$  322 2307219 – E-Mail : info@isbineurope.eu www.cnafita.it

Prot. n. 152/MC/mti **Roma, 7 Novembre 2013** 

**Alla Presidenza Naz.le CNA Fita Al Consiglio Naz.le CNA Fita Ai Presidenti Reg.li CNA Fita Ai Resp.li Reg.li e Prov.li CNA Fita** 

**OGGETTO: Circolare CNA Fita 20/2013. Quote d'iscrizione all'Albo degli Autotrasportatori per l'anno 2014**

Cari colleghi,

il **Comitato Centrale dell'Albo** degli autotrasportatori con **delibera n. 20/2013 (G.U.. n°256 del 31.10.2013),** ha stabilito di **MANTENERE INVARIATI** (rispetto all'anno 2013) **GLI IMPORTI relativi al pagamento del** diritto annuale dovuto dalle imprese **per l'anno 2014**.

Con la stessa delibera, come già dall'anno passato, è stato ribadito che il **PAGAMENTO** delle **quote albo potrà avvenire ESCLUSIVAMENTE ATTRAVERSO IL SISTEMA DI PAGAMENTO TELEMATICO operativo all'interno del sito dell'albo degli autotrasportatori: [http://servizi.alboautotrasporto.it/.](http://servizi.alboautotrasporto.it/)** 

Il versamento potrà essere effettuato esclusivamente tramite le seguenti modalità:

**Carta di credito VISA, Mastercard, Postepay (privato o impresa), o BancoPosta (privato o impresa).**

Si evidenzia che, onde evitare possibili disguidi, è stato da tempo **INIBITO IL NUMERO CONTO CORRENTE tramite il quale, in passato, poteva essere effettuato il PAGAMENTO ATTRAVERSO UN NORMALE BOLLETTINO DI VERSAMENTO POSTALE .** 

Di seguito si riporta uno schema con alcune particolarità relative al pagamento della quota 2014, le cifre dovute per l'anno 2014 (Delibera 20/2013) e una sintesi del manuale operativo disponibile sul sito dell'Albo degli autotrasportatori (che comunque si allega integralmente).

Cordiali saluti

# **f.to Il Responsabile Nazionale**

# **Mauro Concezzi**

Allegati:

- 1. Delibera 20/2013 del 23 Ottobre 2013
- 2. Guida al versamento on line manuale acquisito dal sito dell'Albo ultimo aggiornamento Dicembre 2012

# **Confederazione Nazionale** *dell'***Artigianato** *e della* **Piccola** *e* **Media Impresa**

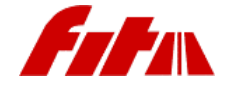

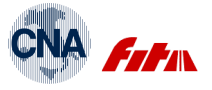

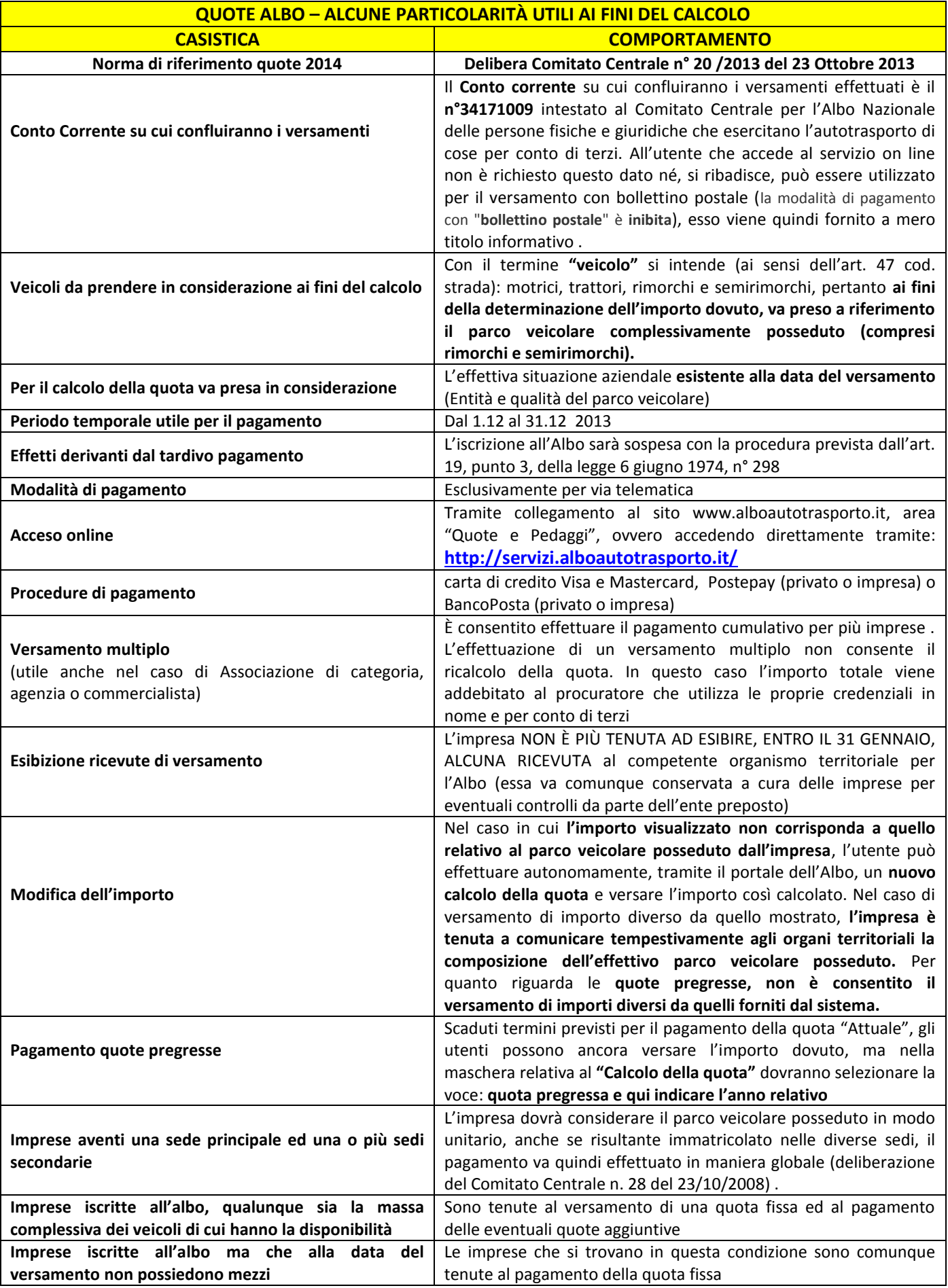

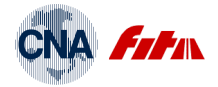

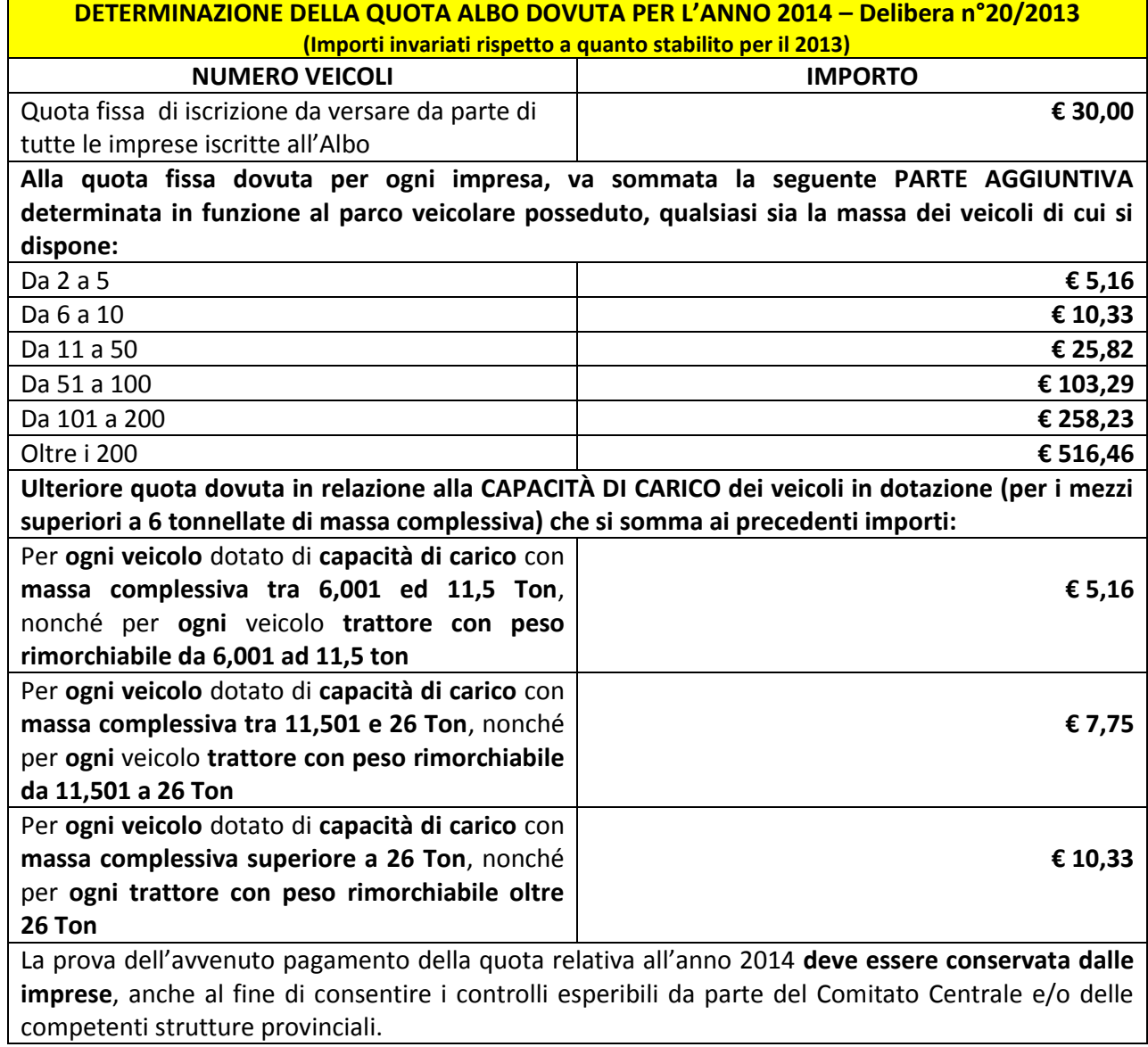

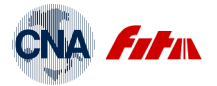

# **ESPLICITAZIONI MODALITÀ DI VERSAMENTO QUOTE ALBO**

**(Sintesi del manuale così come riportato nel sito<http://servizi.alboautotrasporto.it/>ed aggiornato al mese di Dicembre 2012 )**

### **REGISTRAZIONE UTENTE**

Affinché sia possibile usufruire dei servizi online **l'utente deve essere registrato presso Poste Italiane**.

L'operazione di registrazione avviene accedendo al sito del Comitato Centrale **www.alboautotrasporto.it**  area **"Quote e Pedaggi".** Essa può essere effettuata attraverso il link **"Registrazione"** sotto la barra MENU. Al termine della procedura il sistema richiederà di scegliere un **nome utente** e provvederà ad assegnare automaticamente una **password**; tali valori costituiranno gli **identificativi univoci** che l'utente dovrà utilizzare da questo momento in poi **per poter accedere al sistema**. L'utente riceverà in automatico una mail, all'indirizzo specificato durante la registrazione contenente anche un **Codice di Attivazione** per mezzo del quale procedere con l'operazione di convalida registrazione. La registrazione presso Poste Italiane è conclusa una volta effettuato l'atto di convalida.

I dati anagrafici immessi comportano a tutti gli effetti **l'assunzione di responsabilità da parte di chi ha effettuato la registrazione;** è pertanto necessario che tali dati facciano riferimento ad una persona fisica (dati anagrafici completi e codice fiscale).

### **MODALITÀ DI PAGAMENTO ON LINE**

Una volta attivata l'utenza, per **accedere al sistema** è sufficiente digitare il proprio **nome utente** e la **password** (rispettando gli stessi caratteri maiuscoli/minuscoli utilizzati per registrarsi) nell'area "**Autenticazione**".

Per poter procedere con il versamento delle quote e sufficiente selezionare la voce "**Versamento quote**" nell'area MENU.

La **modalità** prevista di **versamento** della quota di iscrizione all'Albo attraverso il sito del Comitato centrale è, a **decorrere dal pagamento della quota relativa all'anno 2013, esclusivamente quella di tipo online**.

Il versamento online prevede il **pagamento** in via telematica della quota **attraverso i seguenti mezzi**:

- 1. Carta di credito (VISA e MASTERCARD)
- 2. Banco posta
- 3. Banco posta imprese
- 4. PostaPay
- 5. PostaPay impresa

Qualsiasi sia la modalità di pagamento prescelta, l'impresa non è tenuta ad esibire alcuna ricevuta al competente Organismo provinciale.

Con il sistema online è possibile effettuare qualsiasi tipo di pagamento (**singolo** o **multiplo**) **purché l'utente sia registrato presso Poste italiane**. La registrazione presso Poste **avviene direttamente all'atto della convalida della registrazione dell'utente** presso il sito del Comitato Centrale senza bisogno di inserire nuovamente i propri dati agrafici.

# **L'utente riceverà da Poste, nella casella di e-mail indicata durante la registrazione, le ricevute dei versamenti effettuati online.**

In assenza della registrazione presso Poste italiane, a meno che l'utente non sia già registrato, non si potrà eseguire nessun tipo di versamento online.

Per poter **versare tramite i servizi Banco Posta e PostePay** è **necessario** che il soggetto che si registra sia **titolare del conto Banco Posta/Postepay**. Nel caso di versamento con **carta di credito non c'è questa restrizione.** 

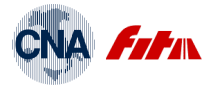

Nel caso l'utente sia già registrato **solo presso il Comitato Centrale**, **non sarebbe possibile procedere con le operazioni di versamento,** in quanto le procedure previste utilizzano il **portale dei pagamenti di Poste italiane il quale richiede obbligatoriamente le credenziali dell'utente**.

In questi casi, è indispensabile eseguire la procedura qui indicata:

1. Eseguire l'accesso al sito istituzionale del comitato: [www.alboautotrasporto.it](http://www.alboautotrasporto.it/) con e le credenziali già in possesso;

2. Una volta nel sistema, selezionare la voce "Dati Utente" che compare nel menù a sinistra della pagina; si riceverà di rimando una schermata contenente i dati anagrafici di registrazione;

3. Da questa pagina è sufficiente riscrivere sopra un qualsiasi campo (anche gli stessi dati); in questo caso il sistema disattiverà l'utenza ed invierà all'indirizzo di posta specificato nell'anagrafica una nuova mail contenente un altro codice di attivazione da utilizzare per effettuare nuovamente l'operazione di convalida registrazione.

4. Eseguire la procedura di convalida registrazione accertandosi di avere dato il consenso alla registrazione dei propri dati anagrafici presso il sito di Poste italiane.

# **CON UN'UNICA REGISTRAZIONE È POSSIBILE:**

- a) **EFFETUARE IL VERSAMENTO DELLA QUOTA SINGOLA** Per il relativo calcolo è sufficiente digitare il codice di iscrizione Albo (composto dalla sigla della provincia, seguita da sette caratteri numerici ed infine da un carattere alfabetico. Es : TR5754490J) e premere il pulsante **"Visualizza quota".**
- b) **EFFETTUARE PIÙ VERSAMENTI PER DIFFERENTI IMPRESE** (un'operazione per ogni impresa), se occorre versare **più quote per soggetti diversi** (ad esempio nel caso di una agenzia, commercialista, ecc.) non è necessario registrare ogni volta una utenza diversa per ogni soggetto che deve effettuare il versamento, ma **è sufficiente quella del procuratore** poiché **i versamenti saranno automaticamente associati all'impresa cui si riferiscono** (il codice di iscrizione all'Albo è un identificativo univoco).
- c) **EFFETTUARE CON UN'UNICA OPERAZIONE UN UNICO VERSAMENTO** (con importo pari al totale degli importi delle singole imprese) **("versamento multiplo")** fornendo al sistema, con le modalità descritte in seguito, l'elenco dei codici Albo delle imprese previste senza dover ripetere più volte la medesima procedura.

#### **VERSAMENTO MULTIPLO**

Per fornire l'elenco delle imprese cui versare la quota si può procedere in due modi:

#### **1. Inserimento manuale;**

#### **2. Caricamento di un elenco**

Nel **primo caso**, l'utente è tenuto a digitare nell'apposita maschera **"Gestione Elenco Imprese"** i codici di iscrizione all'Albo delle imprese cui intende effettuare il versamento globale; il sistema provvederà a creare automaticamente un file formato testo (txt): "nomeutente.txt" riservato all'utente. Al termine delle operazioni di inserimento, il sistema fornisce l'importo totale del versamento; da qui in poi si può procedere con le operazioni di pagamento secondo le modalità previste. L'utente può in ogni momento **aggiungere e/o cancellare codici Albo** attraverso il link **"Gestione file"** che consente di visualizzare il contenuto del file creato.

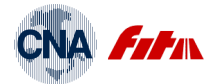

Nel **secondo caso** , per mezzo **dell'inserimento automatico** l'utente può fornire al sistema, tramite la maschera **" Scarica File ", l'elenco dei codici Albo** delle imprese per le quali è previsto il versamento delle quote. Il tracciato del file è il seguente:

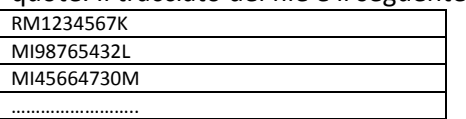

Ogni riga dovrà contenere il codice Albo su 10 caratteri dell'impresa nel formato seguente KPROV, KNUM e KCIN (nell'esempio sopra riportato: KPROV= RM; KNUM=1234567; KCIN= K)

Nel caso di **versamento multiplo non è consentito modificare dell'importo delle singole quote componenti il pagamento totale.** 

### **VERSAMENTO OLTRE I TERMINI**

Per **"quota attuale"** si intende l'importo della quota di iscrizione all'Albo nazionale delle imprese di autotrasporto per il nuovo anno solare (successivo cioè a quello della scadenza dei termini fissati). **Per l'anno 2014,** il periodo valido per effettuare il versamento della quota di iscrizione all'Albo , è fissato **dal 01/12/2013** (ore 8.00.00) **al 31/12/2013** (ore 23.59.59).

Scaduti tali termini, gli utenti possono ancora versare l'importo dovuto, ma nella maschera relativa al **"Calcolo della quota"** dovranno selezionare la voce: **quota pregressa e qui indicare l'anno relativo.**  Per quanto riguarda le **quote pregresse, non è consentito il versamento di importi diversi da quelli forniti dal sistema.** 

### **MODIFICA DELL'IMPORTO DELLA QUOTA**

Nel caso in cui **l'importo della quota attuale visualizzato non corrisponda a quello relativo al parco veicolare posseduto dall'impresa** (es. registrazioni ancora non perfezionate circa la vendita o l'acquisto di veicoli alla data nella quale le quote sono state calcolate), l'utente può effettuare autonomamente un **nuovo calcolo della quota** e versare l'importo così calcolato con una delle modalità già viste. L'applicazione mette a disposizione una maschera: **"***Calcolo della quota***"** di ausilio al ricalcolo del nuovo importo.

Questa possibilità è però riservata:

*1. esclusivamente ai soli utenti che effettuano versamenti di quote singole;* 

*2. alle sole quote relative al nuovo anno solare, cioè quelle che rientrano entro i termini previsti (è consentito quindi solo fino alla scadenza dei termini).* 

Nel caso di versamento di importo diverso da quello mostrato, **l'impresa è tenuta a comunicare tempestivamente agli organi territoriali la composizione dell'effettivo parco veicolare posseduto**.

Per tutti i dettagli si consiglia di consultare il manuale pubblicato sul sito [\(www.alboautotrasporto.it](http://www.alboautotrasporto.it/) ).